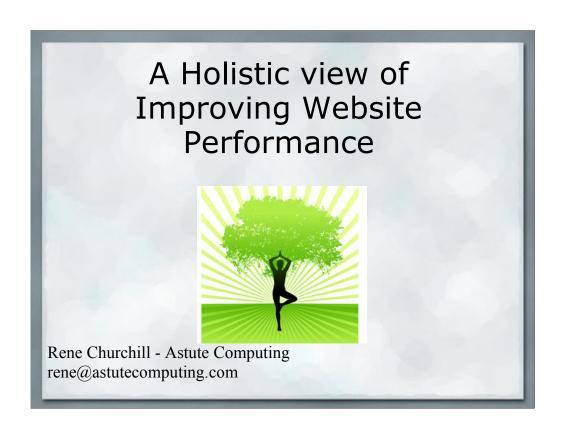

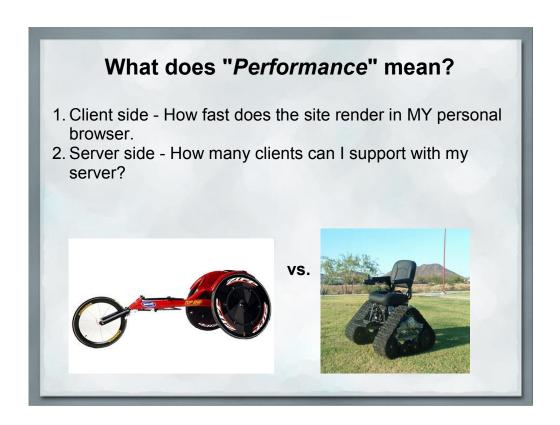

Website performance can be viewed from many different perspectives.

This talk will cover some of the things you can do as a webmaster to improve how quickly your site renders on your users machines.

This means only making changes on the server since you do not have control over the end-users browser settings.

# Why should I give a gnats arse?

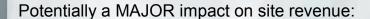

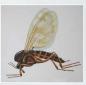

"Experiments at Amazon.com showed that every 100-ms increase in the page load time decreased sales by 1 percent, while similar work at Google revealed that a 500-ms increase in the search results display time reduced revenue by 20 percent."

IEEE Computer magazine, Kohavi and Longbotham - 2007

## **Render Start vs Page Complete**

**Render Start** - When the browser has enough information to begin displaying the webpage.

- Requires CSS, JavaScript from <head> and a couple of images.
- · User starts to see something in their browser
- Reassures the user that their information is coming.
- JavaScript NOT executing yet.

Render start vs Page Complete, which is more important depends on your website.

A table of statistics would care about render start because the user can start reviewing the data before the page is done.

A e-commerce site may care more for page complete because that is when the "Buy This" buttons appear.

# **Render Start vs Page Complete**

Page Complete - When everything visible has been loaded.

- · User has all the information they requested.
- · Buttons/forms active and clickable
- This is when the onLoad() event fires.
- JavaScript may still be loading elements in the background.

At this point people can start interacting with the webpage (in theory)

## **Render Start vs Page Complete**

Page Really Complete - When everything has been loaded.

- · All of the widgets have loaded
- · All of the initial AJAX calls have been made
- Facebook, Google Analytics, AddThis, Google AdWords, etc., etc., etc.

Some websites get to be very frustrating because the browser locks up when **onLoad()** fires because SO much JavaScript is launched.

# Steps to resolving an HTML request

- DNS lookup
   Initialize Connection
- 3. Load & Compile PHP

- Execute PHP & Database Queries
   Return resulting HTML
   Fetch CSS, JavaScript and Images
- 7. Render page8. Execute JavaScript
- 9. Profit!

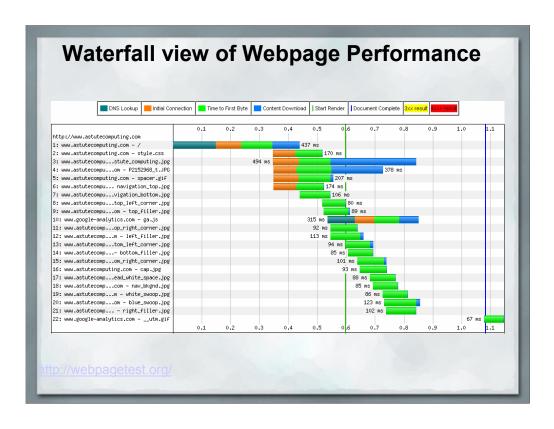

This is a waterfall graph from the site WebPageTest.org, which is a huge help in understanding the entirety of how long it takes your webpage to load.

We'll be covering the information shown on this graph in detail throughout this presentation.

## 1. Fast DNS lookups

DNS - Domain Name System
Converts textual domain names to IP addresses

AstuteComputing.com -> 74.208.96.76

50-150ms per query

One DNS query per unique domain name used

Limit the total number of domains

Not much you can really do to speed up a DNS server.

They're amazingly fast already, almost 100% of the time involved in the query is network lag between your browser and the DNS servers.

Keep in mind that every widget that you add to your webpage adds at least one more domain name. AddThis.com, Facebook like buttons, Google Analytics, etc., etc., etc.

DNS queries are cached by the browser but the cache doesn't help on that all-important first pageview.

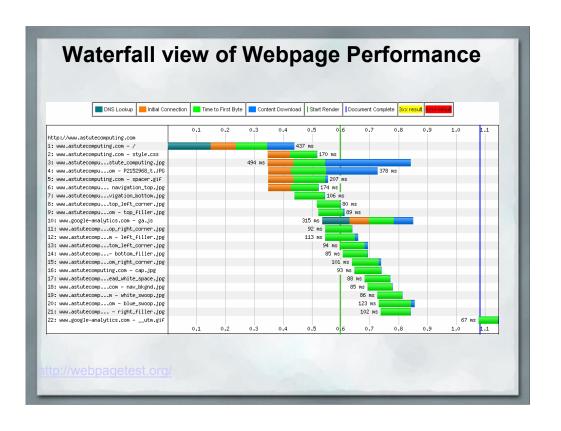

## 2. Speed up that initial connection

Initial connection will be at best 2x network latency
Initial socket handshake requires ACK

Avoid 301/302 redirects
For example: **foobar.com** -> www.foobar.com

Have enough spare servers/threads configured 6x number of simultaneous users recommended

Use CDNs to reduce network latency if affordable

Socket communication requires an acknowledgement before the connection is established, so a minimum of 2x the network latency.

Not all that much that you can do to speed this up. Content Delivery Networks can help reduce the network lag, but not many of us are in a financial position to take advantage of this.

Avoid redirects, especially on that all-important home page. Yes, it makes handling your cookies easier, but it can easily add a half-second to your first and most important pageview. Redirects add another DNS lookup and another connection request if the domain name changes.

CDN - Content Delivery Network. A collection of servers placed around the country. DNS tricks are employed so that the server closed to the user is picked.

## **Better User Experience**

Some things you can do to improve your users experience:

- Register variations on your domain name plurals, with and without dashes, etc. Do not redirect the user on the first page.
- · Analytic programs can handle multiple domain names
- Use wildcard cookies to avoid domain name redirects: setcookie(\$name, \$value, \$time, '/', '.example.com');
- Put your preferred domain name into the Canonical link to avoid Google penalties for duplicate content:
   k rel="canonical" href="http://www.foo.com/bar.php" />

Variations on the domain name doesn't help performance wise, but it's a nice touch and avoids the misspelling squatters.

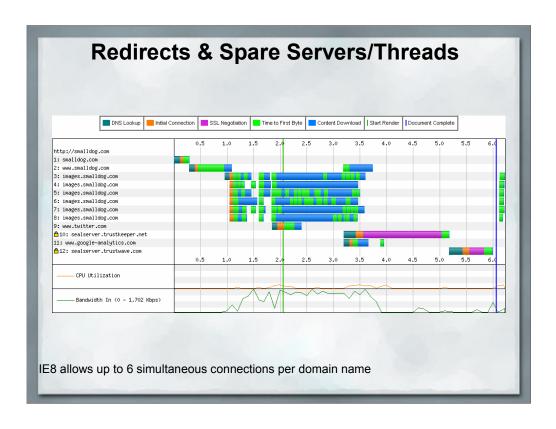

Here you can see the cost of redirecting to a specific version of the domain name. It includes another DNS lookup and a second socket connection.

Also notice that IE8 allows up to 6 simultanious connections, each taking a thread/server.

## 3. Load & Compile PHP

- Server side limitations Disk I/O to load each page SSDs dropping in price - 0.1ms access time vs 5-10ms
- · Do not include/require unnecessary code

Frameworks - More harm than help?

\$foo = new Widget(); // What PHP runs?

· Use a PHP cache like APC

http://php.net/manual/en/book.apc.php

The controversial item on this page is the question about frameworks.

When that constructor fires, how much is actually being included/compiled/run? How do you know?

## 4. Execute PHP & Database Queries

Steve Souders:"For years when developers started focusing on the performance of their websites, they would start on the back end, optimizing C++ code or database queries. Then we discovered that about 10% or 20% of the overall page load time was spent on the back end. So if you cut that in half, you only improve things 5%, maybe 10%. In many cases, you can reduce the back end time to zero and most users won't notice."

Nhttp://radar.oreilly.com/2011/06/steve-souders-optimization-mobile-http-archive.html

Since we're a programming group, most of what we talk about is here in this section.

And we're pretty good at it, to the point where it's not a major portion of the problem.

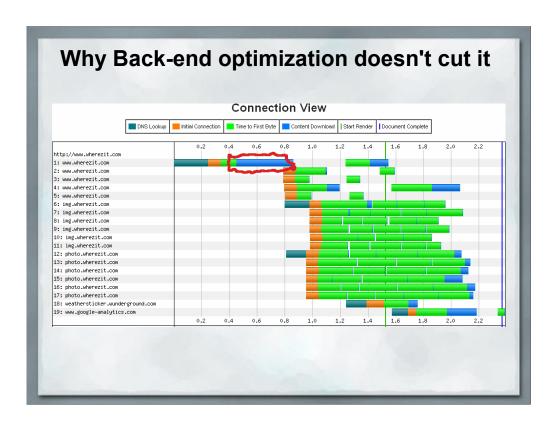

Pardon the sloppy drawing, it's hard to draw nice curves with a trackball

Even if I eliminated the back-end PHP time to generate this page, the vast majority of the time that the user is kept waiting is NOT involved in PHP.

# Other options for load/execute PHP

- memcache http://memcached.org/
- Varnish Cache Server http://www.varnish-cache.org/
- MySQL query caching
- nginX <a href="http://nginx.org/">http://nginx.org/</a> (less memory usage)
   php-fpm <a href="http://php-fpm.org/">http://php-fpm.org/</a> (less memory usage)
- Many, many others

## What really needs to be Dynamic?

- Use PHP (or any other language) and cron to generate static HTML pages on a schedule
- Use AJAX to pull in user specific content after page has loaded.

User specific content could be the contents of their shopping cart, their username, etc. All of the little personalization touches could be done via AJAX.

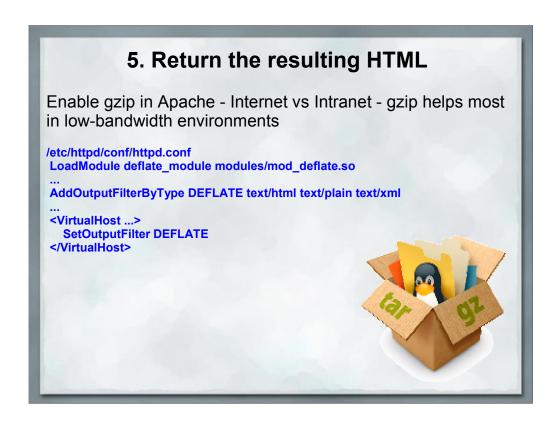

Balance the bandwidth reduction via gzip against the CPU time used to compress things. If the server is heavily loaded, the CPU time may be more valuable than the bandwidth.

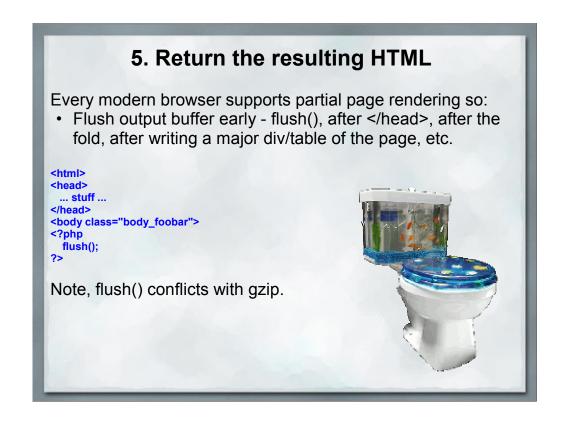

Because gzip encodes data in chunks and is implemented as an output filter, flush() cannot arbitrarily push partial blocks out the pipe.

So if the HTML that you generate is fairly small, skip gzip and see if flush() makes more of a different in pageload time.

Personally I get better results from gzip/deflate than flush()

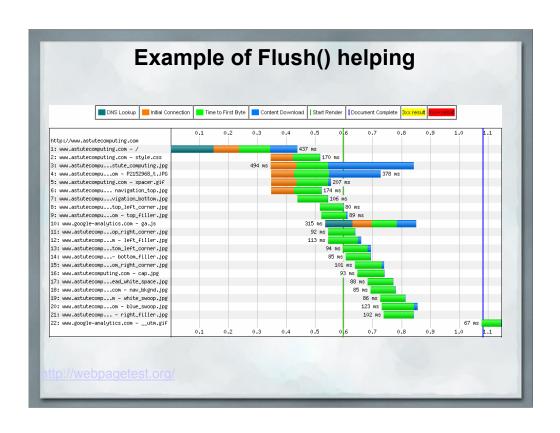

## Stylesheets reduce HTML size

Shorten CSS tagsclass="a23r7">

vs.

### A pleasant enough looking table Why nested Lorem ipsum dolor Sed diam nonummy nibh euismod tincidunt ut tables are bad: sit amet, laoreet dolore magna aliquam erat volutpat. Ut consectetuer wisi enim ad minim veniam, quis nostrud adipiscing elit. exerci tation ullamcorper. Example stolen from a great presentation by Bill Merikallio & Suscipit lobortis nisl Duis autem vel eum iriure dolor in hendrerit in Adam vulputate velit esse molestie consequat, vel ut aliquip ex ea Pratt: commodo illum dolore eu feugiat nulla facilisis. consequat. •At vero eros et accumsan et iusto odio dignissim qui blandit • Praesent luptatum zzril delenit augue duis dolore te feugait nulla facilisi. Qui blandit praesent Diam nonummy nibh euismod tincidunt ut luptatum zzril laoreet dolore magna aliquam erat volutpat. delenit augue duis •Epsum factorial non deposit quid pro quo hic dolore te feugait nulla facilisi. • Olypian quantels et gomilla congolium sic ad nauseum. Souvlaki ignitus carborundum e pluribus unum. Defacto lingo est igpay atinlay.

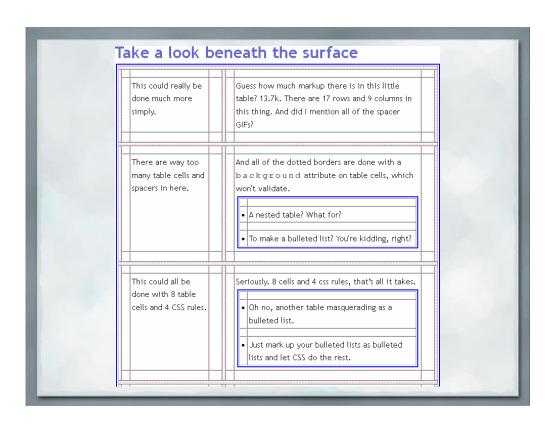

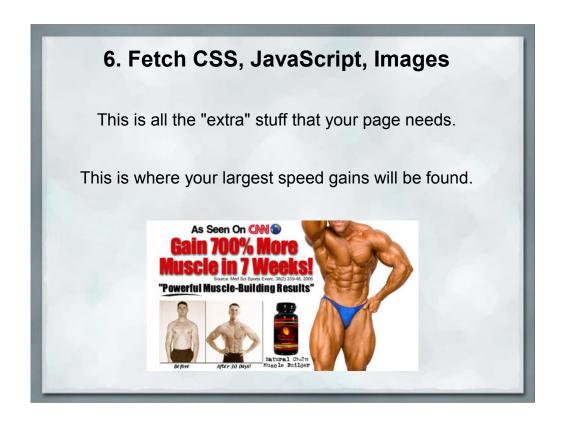

Everything we've discussed so far is minor. The major gains are right here.

All of the extra stuff listed on your page. Any external reference that you make in a page gets pulled from the servers during this step.

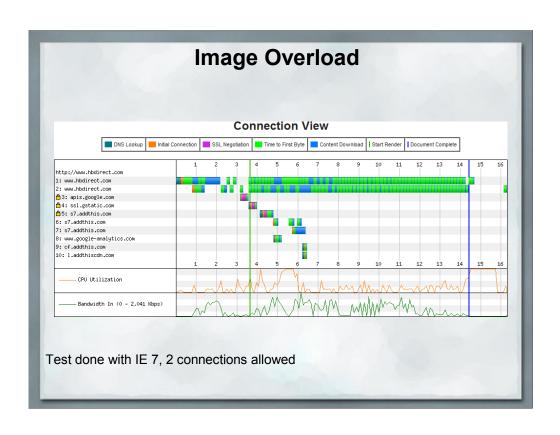

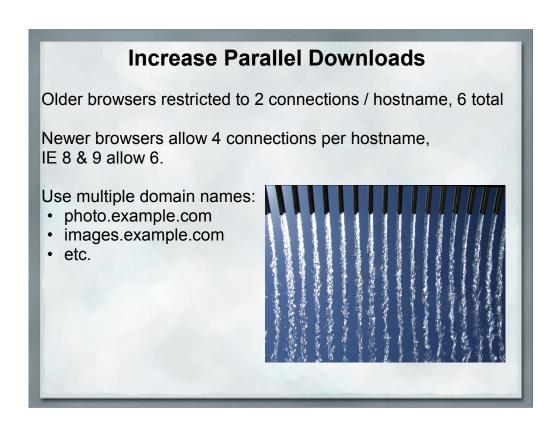

Note that using multiple domain names does increase the DNS resolution time, but it's a tradeoff between the number of downloads that you can simultaniously get rolling.

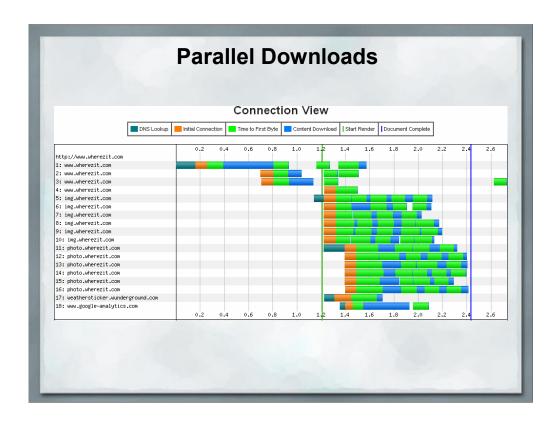

Reusing the image here.

| Reduce the number of additional elements                |                            |
|---------------------------------------------------------|----------------------------|
| Why bother, aren't they all going to get cached anyhow? |                            |
| Site Usage                                              |                            |
| 15,217 Visits                                           | 69.48% Bounce Rate         |
| <b>38,258</b> Pageviews                                 | 00:01:52 Avg. Time on Site |
| 2.51 Pages/Visit                                        | <b>62.01%</b> % New Visits |
| Cache does NOT h                                        | elp on the first page!     |
|                                                         |                            |
|                                                         |                            |

The VAST majority of users to your website are NOT going to have anything in their cache for that all-important first-page.

Google Analytics released a newsletter recently showing that the average bounce rate over all the sites they analyze (that opted into sharing data) was 47%.

# Reduce the number of additional elements Combine CSS into a single file Combine JavaScript into a single file Minify to remove white space and comments Birds of a feather,

Note that combining all of your javascript into a single file means ALL of your JavaScript, even those libraries that you're using from somebody else.

squish together

This can cause conflicts when you're using something like GoogleMaps and they change/improve their libraries.

Also, this can cause havoc when many people are changing the website because you're all making changes to the same file. So save this step until the end, just before the site is pushed live.

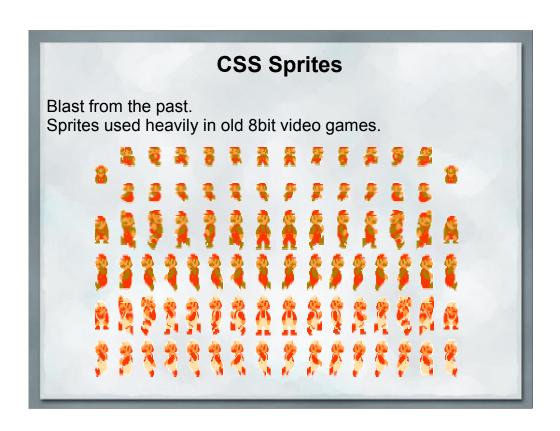

## **CSS Sprites**

Many images can be combined into a single larger image.

- · Menu tabs
- Rollover images
- Ratings (stars, dots, whatever)
- Thumbs up
- Thumbs down
- · Rounded corners
- Buttons
- · etc.

This one larger image results in a single HTTP request rather than a horde of them.

Since bandwidth is less of an issue these days, the larger image size is less of a problem than the multiple requests.

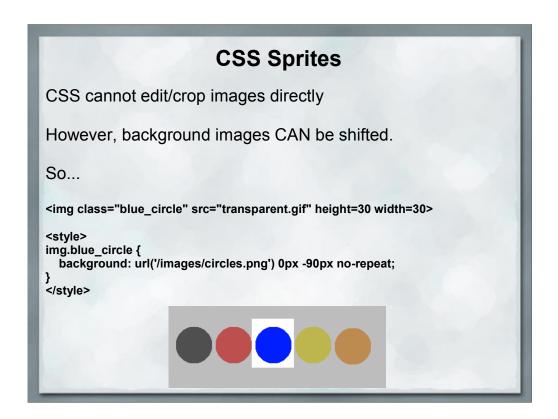

This one larger image results in a single HTTP request rather than a horde of them.

Since bandwidth is less of an issue these days, the larger image size is less of a problem than the multiple requests.

## **CSS Sprites**

This trick also works well with other effects:

```
<a id="buyme" href="add2cart.php">....</a>
<style>
a#buyme {
   background: url('sprite.png') 0px 0px no-repeat;
}
a#buyme:hover {
   background: url('sprite.png') 0px -50px no-repeat;
}
a#buyme:visited {
   background: url('sprite.png') 0px -100px no-repeat;
}
```

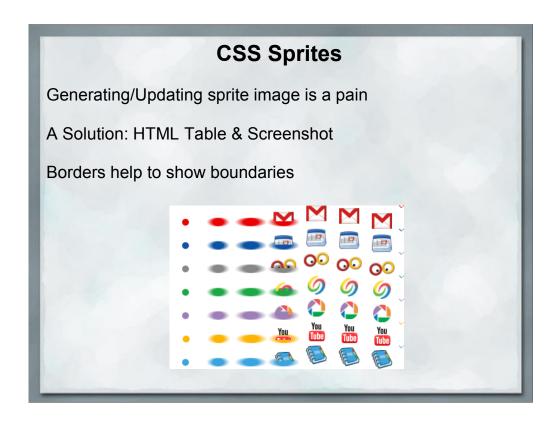

Obviously, creating these sprite images can be quite timeconsuming, so this step is often best left until the site is almost ready to go live, after the customer has signed off on the design look & feel.

Hint: To make creating these a little easier, create an HTML table with all of the image in it and then do a screenshot.

If you do the table trick try adding borders, it'll make later edits much easier and you can just crop out the border when you are positioning the sprite.

## Data URL - Encode images into your HTML

<img src="/images/larry.gif" alt="Larry">

## Becomes:

<img src="data:image/gif;base64,R0IGODdhMAAwAPAAAAAAP///
ywAAAAAMAAwAAAC8IyPqcvt3wCcDkiLc7C0qwyGHhSWpjQu5yqmCYsa
pv</pre>

uvUUIvONmOZtfzgFzByTB10QgxOR0TqBQejhRNzOfkVJ+5YiUqrXF5Y5I Kh/DeuNcP5yLWGsEbtLiOSpa/TPg7JpJHxyendzWTBfX0cxOnKPjgBzi4 diinWGdkF8kjdfnycQZXZeYGejmJIZeGl9i2icVqaNVailT6F5iJ90m6m vuTS4OK05M0vDk0Q4XUtwvKOzrcd3iq9uisF81M1OlcR7IEewwcLp7tuN NkM3uNna3F2JQF097Vriy/XI4/f1cf5VWzXyym7PHhhx4dbgYKAAA7">

ttp://tools.ietf.org/html/rfc2391

# Data URL - Encode images into your HTML

## Pros:

- · No additional HTTP request required
- Bandwidth usually smaller problem than network latency

## Cons:

- Images cannot be cached
- Not supported in IE 6 & 7 (Workaround: Mime HT
- IE8 requires encoded data to be less than 32kb

# More ways to reduce external elements

Don't use images in the first place.

Text nav buttons with the same CSS background image.

CSS with background images and text overlay to make menus

Lots of JavaScript dropdown menus scripts available that make textual menus.

## 7. Render HTML

- · CSS in <head>
- · JavaScript at the bottom of the page
- Defer loading images below the fold so JavaScript event **onLoad()** can fire.

http://developer.yahoo.com/yui/imageloader/

JavaScript blocks other downloads, so any external script references in your header will block images from downloading.

document.write() calls cannot be moved to the bottom of the page, but they can be deferred.

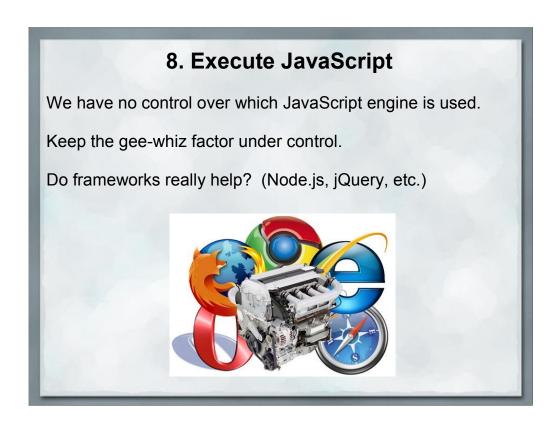

The end user gets to control which JavaScript engine is used by their choice of browser. We could restrict the site to a specific browser, but that's just slitting our own throats.

Keep the "Gee-Whiz" factor under control. Yes, that subtly changing background gradient may be really cool, but does it actually help move product?

Again I'm bringing up frameworks. I've seen major chunks (like 250k worth) of JavaScript included in order to use one or two 20-line JavaScript utility functions. There's no reason to abuse bandwidth like that.

## **Apache settings - speed tweaks**

/etc/httpd/conf/httpd.conf KeepAlive On MaxKeepAliveRequests 5000 KeepAliveTimeout 15

Keeping around lots of spare threads/server processes for quick connections.

Don't resolve DNS, let post-processing analytic tool handle it

**HostnameLookups Off** 

KeepAlive - tradeoff between server resources and browser speed.

Recommend a minimum of 5-15 seconds, a maximum of a little more than the average time spent on a page for your site, but no more than 5 minutes.

On a high volume site, you may not be able to afford the server resources to keep that many connections alive.

# Expires Headers Eliminates HTTP HEAD requests on subsequent pages to check modification times. /etc/httpd/conf/httpd.conf LoadModule expires\_module modules/mod\_expires.so ... <VirtualHost ...> ExpiresActive On ExpiresByType image/\* "access plus 4 weeks" ExpiresByType text/css "access plus 4 weeks" ExpiresByType application/x-javascript A2592000 </VirtualHost>

The HEAD requests are done on subsequent page loads to see if a page/image/file on the server has changed. Setting the Expires header can eliminate these checks, speeding up 2nd page load times.

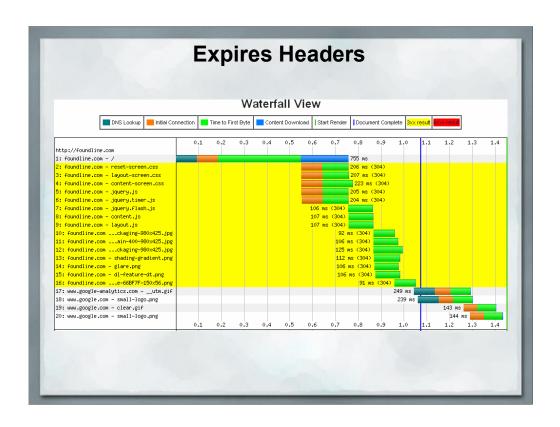

I'm not picking on FoundLine in particular here, their page reload time is quite good, but they were the first site I could find that wasn't using the Expires headers.

A 304 result means "Not Modified" in response to a HEAD query.

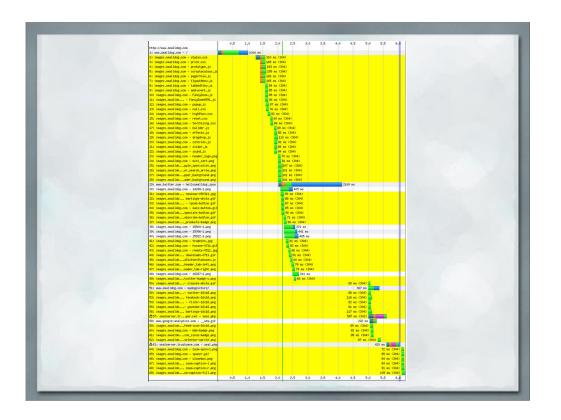

I know this is pretty much unreadable, but here is a more extreme example, smalldog.com.

Lots of graphics all of which haven't changed. Only the white lines are changed elements.

# Additional Reading http://developer.yahoo.com/performance/rules.html http://developer.yahoo.com/yslow/ Additional Tools http://webpagetest.org http://pagespeed.googlelabs.com/ http://spritegen.website-performance.org/ - CSS Sprite generator This presentation published at: https://docs.google.com/present/view?id=ddd3c4t5\_16hh2k9wgi